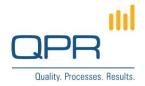

# **Workflow Scheduled Triggering**

Version 1.0.0

#### **Contents**

| 1 Overview                                | 1 |
|-------------------------------------------|---|
| 2 Compatibility                           | 1 |
| 3 Installation, configuration and running | 1 |
| 4 Example XML configuration file          | 2 |

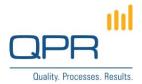

#### 1 Overview

**Workflow Scheduled Triggering** is a tool to trigger selected QPR Workflow tickets. The tool contacts to QPR through QPR Web Service, and workflow triggering is done using **PerformObjectOperation** (see QPR product documentation). The program can be scheduled using **Windows Task Scheduler**. Configuration is an XML file, which given in the run command as a parameter.

Scheduled triggering is needed e.g. when the workflow is supposed to send emails messages when no changes have been done to the action after a certain amount of time. Without this tool, workflow is only able to run when a user creates or changes an action, making this kind of email sending impossible.

The workflow code may branch based on the triggering parameter, and that way differentiate situations when the workflow is either triggered by user editing or the scheduled triggering.

Program writes log file **ScheduledWorkflowTriggeringApplication.txt** located in QPR server's log folder. Program starting, ending, number of triggered tickets, and all errors are logged.

Program sends an email message to QPR administrator when there is an error in the program. The email address is the setting **Administrator e-mail address** in QPR Configuration Manager.

# 2 Compatibility

Compatible with QPR 2015.1 and QPR 2014.1.

# 3 Installation, configuration and running

#### Notes:

- The tool is installed using Windows installer from WorkflowScheduledTriggering.msi (administrator privileges are needed).
- Uninstall is done in **Windows Control Panel** (Programs and Features).
- Tool can be scheduled using Windows Task Scheduler.
- When starting the tool, the configuration XML file is given as a parameter, such as **ScheduledWorkflowTriggering.exe C:\configuration.xml**

Program parameters (in the XML configuration file):

| Parameter          | Description                                                                                                    |
|--------------------|----------------------------------------------------------------------------------------------------|
| username           | QPR username. The user must hav enough rights to access the tickets.                                                                     |
| password           | Password of the QPR user.                                                                                                    |
| ticketquery        | Query to return all the tickets which should be triggered                                                                                |
| triggerparameter   | Optional triggering parameter of QPR Web Service's PerformObjectOperation.                                                               |
| webservicelocation | QPR Web Service's address.                                                                                                    |
| wcfsecuritymode    | WCF endpoint security mode. Alternatives are <b>None</b> and <b>Message</b> which must correspond to the Web Services Server web.config. |

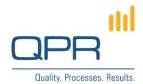

| qprauthenticationmode | Alternatives <b>QPR</b> and <b>Windows</b> . QPR means that defined username and password are used. Windows means the current Windows user running the tool is used. "Windows" can only be used when "wcfsecuritymode" is "Message".                                                                                                    |
|-----------------------|----------------------------------------------------------------------------------------------------|
| QPRServerIniLocation  | Location of QPR_Servers.ini configuration file. The file name must be included in the parameter. Following settings are read from the file:  - log folder (Folder setting)  - SMTP server name (SMTPServer setting) (other parameters such as custom port and authentication are currently not supported)  - administrator email address (AdminAddress setting) |

# 4 Example XML configuration file

- <?xml version="1.0" encoding="utf-8"?>
- <scheduledworkflowtriggering>
  - <username>qpr</username>
  - <password>demo</password>
  - <ticketquery>[PO].workflowtickets</ticketquery>
- <qprconfigurationfilelocation>C:\ProgramData\QPR Software\QPR
- 2014\2014.1\Servers\Settings\QPR\_Servers.ini</qprconfigurationfilelocation>
  - <triggerparameter>scheduled triggering</triggerparameter>
  - <webservicelocation>http://localhost:9002/QPR2014-
- 1/Portal/QPR.Isapi.dll/wsforward/MainService.svc/wsHttp</webservicelocation>
  - <wcfsecuritymode>None</wcfsecuritymode> <!-- "None" or "Message" -->
- <qprauthenticationmode>QPR</qprauthenticationmode> <!-- "QPR" or "Windows" -->
- </scheduledworkflowtriggering>